1 Installationen kan bara göras i Windows. väljs punkten "Kör' från "Arkiv"-menyn. I Windows 95 väljs "Kör" från startknappen. Klicka dig fram till A-enheten, välj filen "K" och klicka på ″OK″. 3 Följ instruktionerna på skärmen. 2 I programstyrning

## SÅ INSTAL-LERAR DU PRO-GRAMMEN . DU PRO-

SÅ RADERAS PROGRAMMEN: och kör installationsprogrammet igen. 2 Klicka på **Litter** "Installera några av programmen". 3 Välj punkten "radera program" och följ instruktionerna på skärmen. 1 Sätt i K-disketten

### **AD ÄR**

SHAREWARE? Programmen på K-disketterna är antingen "freeware", som kan användas helt fritt, eller **benyttes** "shareware". Det sistnämnda är gratis under en period men måste sedan registreras hos upphovsmannen. Närmare **op** upplysningar finns på programmen. ( du bestämmer di för att inte utnyttja l programmet, så är det bara att sluta använda det eller helt VAD ÄR<br>SHAREWARI<br>Programme<br>K-disketterr<br>K-disketterr<br>K-disketterr<br>tingen "free<br>som kan an<br>helt fritt, ell<br>"shareware<br>sistnämnda under en pe<br>maste seda<br>sharen. Nä<br>programme<br>för att inte<br>programme<br>det bara att<br>vända det e<br>en på programmen. Om du bestämmer dig nkelt radera det.

Alla program har testats m alla kända typer av virus. Komputer för alla kan inte hållas anvarig för fel som uppstår under installation Alla program har testats mot alla kända typer av virus. Komputer för alla kan inte hållas anvarig för fel som uppstår under installation

# DE GYLLENE SIDORNA DE GYLLENE SIDORNA DE GYLLENE SIDORNA DE GYLLENE SIDORNA DE GYLLENE SIDORNA

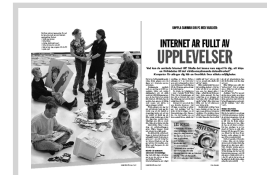

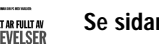

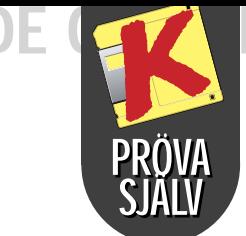

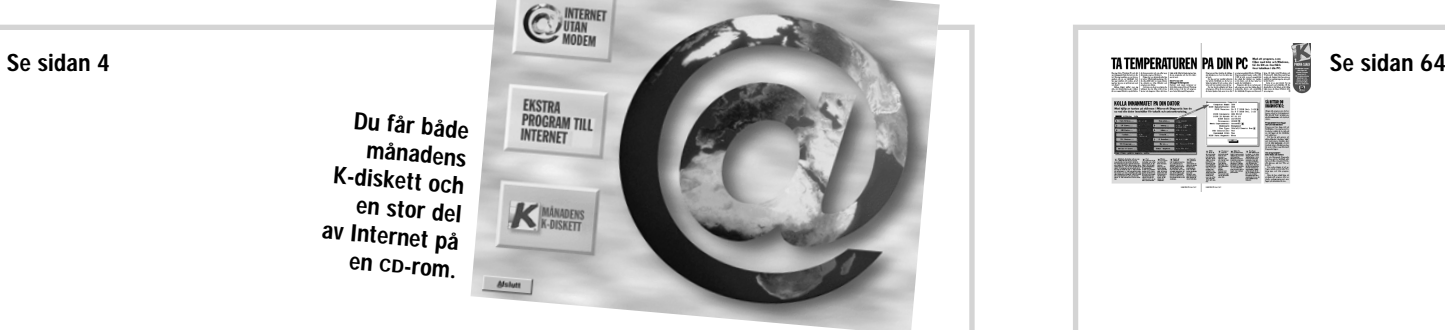

Denna månad få du många fler program än de som finns på den vanliga K-disketten. Augusti månads diskett har nämligen blivit utvidgad till en CD-rom. Du får bland annat möjlighet att komma ut på Internet och surfa utan att vara uppkopplad till nätet. *Komputer för alla* har klippt ut en stor del av Internet och lagt den på CD-romskivan. Klicka på den första knappen, som du får upp när du stoppar in CD-romskivan, för att se det berömda Internet inifrån. Bakom CD-romskivans andra knapp ligger en massa program, som ger tillgång till många extra erbjudanden på nätet: Du kan skicka och ta emot elektronisk post med Eudora, som är världens mest använda e-

postprogram.

Det är detta du ska hjälpa honom att komma på, genom att klicka på de saker som dyker upp i Klaymans värld och lösa de gåtor han ställs in för. Undersök allt och håll ögonen öppna för alla detaljer – en enda li ten tändsticka kan betyda mycket.

Med Forte Free Agent kan du hitta och läsa nyhetsgrupper som handlar om dina egna intressen. Du kan även spela on-line med programmet Kali – och mycket mer. Men du blir inte lurad på månadens diskett – tvärtom. Den gömmer sig nämligen bakom den tredje knappen på skivan. Där får du alla de sedvanliga, spännande programmen och dessutom tre skojiga spel – bland annat en stor demo-utgåva av det moderna äventyret "The Neverhood", som har fått mycket

# Extra många  $\left\{\begin{array}{c} \mathbf{Ext}_{\text{m}}\left\{\mathbf{H}_{\text{m}}\right\}_{\text{m}}\text{ number of } \mathcal{P}_{\text{m}}\left\{\mathbf{H}_{\text{m}}\right\}_{\text{m}}\text{ number of } \mathcal{P}_{\text{m}}\left\{\mathbf{H}_{\text{m}}\right\}_{\text{m}}\text{ number of } \mathcal{P}_{\text{m}}\left\{\mathbf{H}_{\text{m}}\right\}_{\text{m}}\text{ number of } \mathcal{P}_{\text{m}}\left\{\mathbf{H}_{\text{m}}\right\}_{\text{m}}\text{ number$

Se sidan 54 **DEN MODERNA SAGAN** 

# Äventyr **NASA**<br>i Lerlandet **BARH WISS**

beröm världen över.

Pröva Internet på din egen dator. Det är bara en av de många, spännande möjligheterna på månadens CD-rom.

> Version Här kan du se vilken utgåva av Windows och – ännu viktigare – DOS som är installerat på din dator. På så sätt vet du alltid om din dator kan köra ett visst program innan du köper det.

#### Modules

Windows använder dagligen en massa små program-stumpar – drivrutiner till t ex din dators ljudkort, med mera. Dessa får du lite mer tekniska upplysningar om här – men du får även veta precis var programstumparna ligger Det ser mycket teknisk ut, men om du letar lite i den långa listan, som kommer fram i det högra fönstret, kan du t ex hitta mus-drivrutinen under "Mouse". På det sättet kan du vara helt säker på att kunna lägga in en ny drivrutin på rätta stället. Markera ett ämne på fönstrets högra sida, så kommer upplysningen fram vid sidan av "File Name".

# Få kontroll

Om du någonsin har tvivlat på var i din dator det nu var som musens drivrutiner låg, blir du troligtvis glad över System Census. Det är nämligen ett smart litet program, som samlar alla tekniska upplysningar om din dator på ett enda ställe. På så vis kan du

"The Neverhood" är en

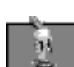

modern saga, där du själv är med och styr hur handlingen utvecklar sig. Det hela försiggår i landet Neverhood, ett skojigt och färgsprakande ställe, befolkat av underliga lervarelser.

På liknande sätt som i de gamla folksagorna ska huvudpersonen gå igenom en mängd svåra prövningar, innan han får sin belöning. Och precis som i de bästa äventyrsberättelserna kan det underhålla både barn och vuxna. Historien börjar med att huvudpersonen Klayman vaknar upp för första gången någonsin.

Först ska Klayman öppna dörren till det rum som han vaknade i. Ryck i handtaget på väggen, till

dess att dörren är öppen.

Nästa prövning är ännu en dörr. Här ska Klayman få klotalgen att

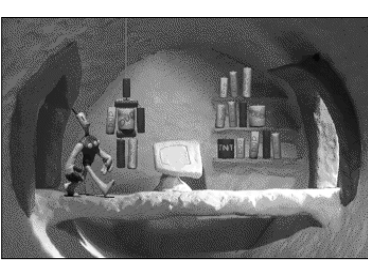

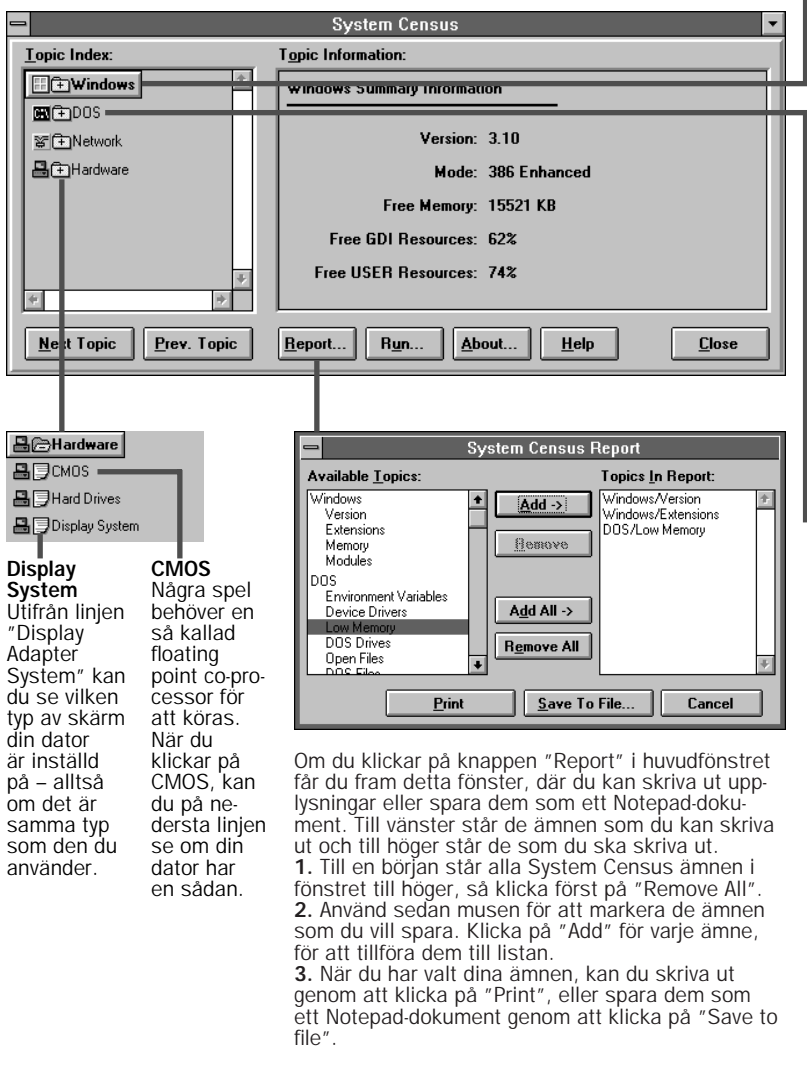

hålla en av de ringar, som hänger ner från vinden. Men tänk på att djuret slukar allt, som kommer i dess närhet. Om du går ner för stegen kan du hitta tips i den lilla brevlådan. Nu ska vi inte avslöja mer – en stor del av historien går ju just ut på att komma på hur Klayman ska komma vidare i sökandet efter sva-

ret på vad han egentligen gör i

Neverhood.

### Hjälp en lergubbe runt i en värld full av överraskningar.

För att få bukt med ett grönt odjur ska du först klicka på ler-TV:n. Dockan från vinden består av ren dynamit.

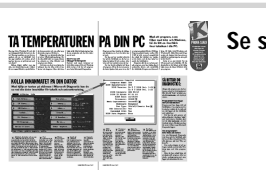

alltid hitta de filer som också vanliga datoranvändare trots allt får användning av emellanåt.

På vänster sida av programmets fönster står de saker du kan få veta något om och till höger sida står upplysningarna.

Du får fram upplysningarna genom att markera ett ämne med musen. En gul mapp med ett plustecken betyder att här gömmer sig flera ämnen. Dessa får du fram genom att dubbelklicka på mappen.

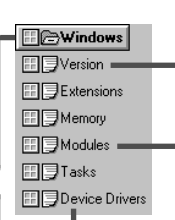

## LÄR DIG OM PC:N MED SYSTEM CENSUS:

#### Environment Variables

När man installerar ett spel, som främst är tänkt för DOS (det vill säga de flesta större spel), kan installationsprogrammet få för sig att ställa några obegripliga tekniska frågor om, hur ljudkortet är insatt: Ska porten vara 220 eller 240, ska IRQ vara 3 eller 5 och så vidare. Dessa tal kan du hitta här vid linjen "Blaster".

Du får både månadens K-diskett och en stor del av Internet på en CD -rom.

> Device Drivers Berättar om vilken drivrutin som Windows använder. När du installerar nya drivrutiner, kan du se om de är rätt installerade så att datorn använder dem – annars dyker de nämligen inte upp här.

## **RICE-DOS**

Environment

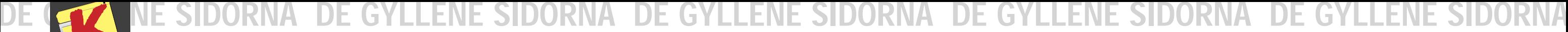

Se sidan 48 Se sidan 60 Se sidan 60 Se sidan 60 Se sidan 60 Se sidan 60 Se sidan 60 Se sidan 60 Se sidan 60 Se

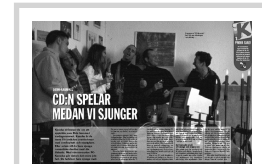

man visar, hur

Ö

egna sånger.

# Kortspel för<br>hela familjen

# SJUNG MED DIN P C

Kanonbra karaoke-pr ogram – bara att installera i din PC

Med programmet Midioke, som finns på månadens CD-romskiva, och ett ljudkort, kan din PC sköta både musiken och texten. Det enda du själv behöver göra är att sjunga. Texten synkroniseras automatiskt med musiken. Och det är gjort så bra att du kan se vilken strof du ska sjunga just nu. Texten till varje sång är lagrad tillsammans med musiken i en såkallad MIDI-fil, som heter ".KAR" i efternamn. Det följer med 20 sånger till programmet. De ligger i samma bibliotek som själva programmet. Du behöver bara koppla till ett par högtalare till datorn, hämta upp en sång in till programmet genom at klicka på "Hämta" i mappen-symbolen och trycka på start, för att komma igång.

## ÄNNU FLER SÅNGER

Om du antingen själv har eller känner någon som har tillgång till Internet, kan du hämta arkiv med många karaokesånger där. Ett bra ställe att börja på är följande adress: **http://www.teleport.com/ ~labrat/karaoke.shtml**

## KOM IHÅG LJUDKORTET

För att få någon glädje av Midi-oke och andra midiprogram ska det finnas ett ljudkort i datorn, och datorn ska vara inställd på att spela MIDI. Det gör du i Windows.

Ljudkortet behöver varken vara dyrt eller avancerat. Även det billigaste ljudkortet, för runt 500 kr, kan spela MIDI-filer.

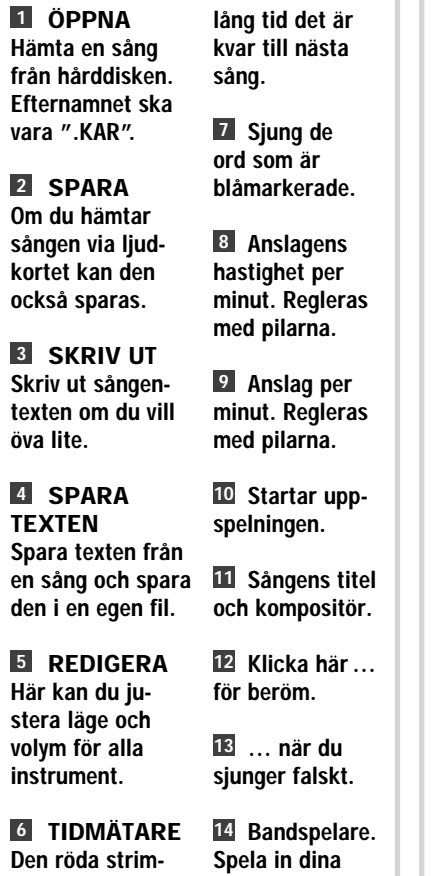

I stort sett kan man göra samma sak med programmet Rummy 500 som med en vanlig kortlek. När du startar Rummy 500 kommer det fram ett fönster som visar hela spelet. De nedersta korten är dina. De översta, som du bara kan se baksidan av, är motståndarens. Till vänster ligger högen med nya kort, som man drar ifrån. I mitten är det gröna spelfältet, som överst har högen med använda kort och längst ner de kort, som redan är spelade.

Rummy går ut på att spela de högsta korten så fort som möjligt, så att man först kommer upp i 500 poäng. Varje omgång börjar med att man drar ett kort, antingen

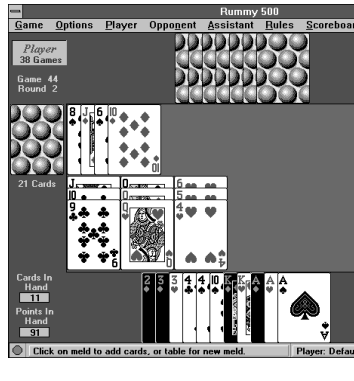

från högen med nya kort eller högen med använda kort. Om man har tre av samma eller tre i svit, kan de nu läggas upp på bordet. Om man har ett kort som passar i sviten eller är lika som de som redan ligger, kan man lägga till dem på bordet.

Rundan slutar med att man kastar ett kort i högen. De vanliga korten ger den poäng som står på dem, klädda kort ger 10 poäng var. Ess ger 15 poäng – men bara en poäng, om de lagts tillsammans med 2:or och 3:or.

Spelet slutar när en av spelarna har använt alla sina kort. De kort, som de andra sitter med på handen, räknas från vederbörandes poäng.

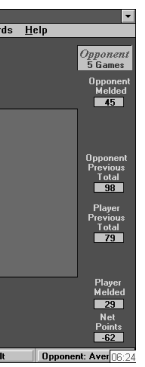

Rummy 500 är en dataversion av ett familjespel som heter rommy, som alla kan lära sig.

KANINEN<br>OCH ÖDLAN<br>LÄR BARNEN<br>SPELA KORT

TA KORT Klicka med höger musknapp på ett kort för att ta upp det på handen. Strax efter har du det på handen.

LÄGG Klicka med vänster knapp på de kort som du vill lägga. Klicka på spelbordet för att lägga dem.

### LÄGG TILL

För att lägga ett kort till en serie som redan finns på bordet, ska man först klicka på kortet, sedan på serien, som det ska läggas till.

KASTA KORT Klicka med höger musknapp på det av dina egna kort som du vill slänga.

STÄLLNINGEN Här ser du hur många poäng du har på bordet. Och hur många motståndaren har.

2

in

3

4

5

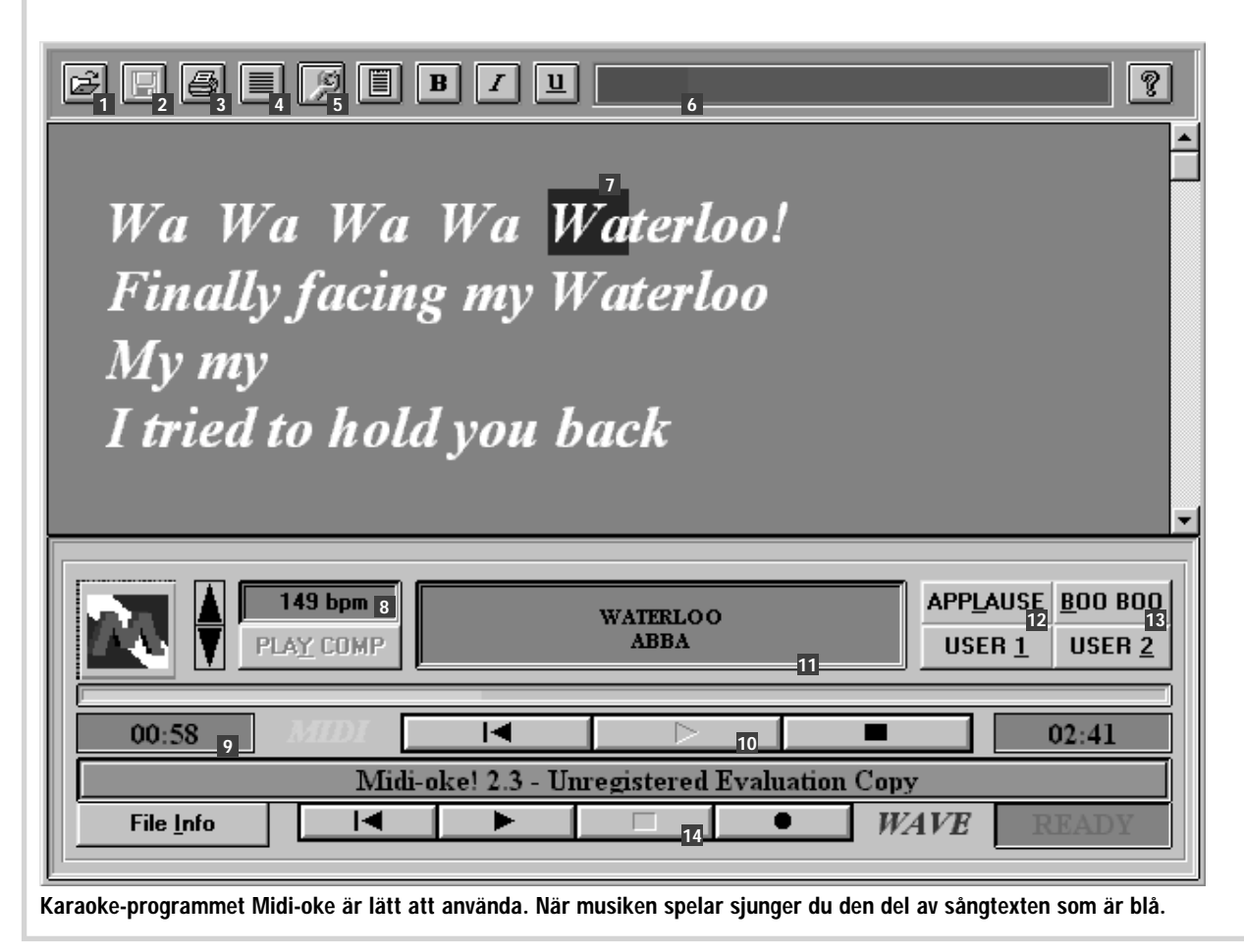

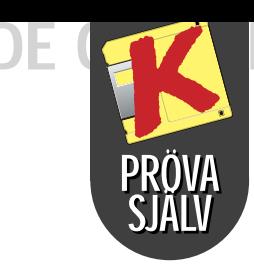

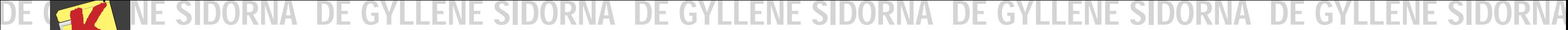

The Drums\*Pro är ett äkta professionellt trumprogram, där du både kan skapa rytmer till en melodi och byta mellan flera rytmer till en melodi och byta mellan flera olika typer av trumset. Även om Drums\* på rytmer i alla möjliga olika taktar- Pro kan verka lite oöverskådligt till en melodi och b

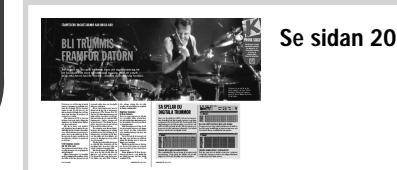

att börja med, så är programmet faktiskt mycket logiskt när du väl kommer igång med att använda det.

Först och främst ska du tänka på att du skapar ett helt stycke musik när du arbetar med Drums\*Pro. Det är grunden till hur hela programmet är upplagt.

När du öppnar Drums\*Pro, ligger dessa tre fönster som menyer under rytmfönstret. Till sist – en viktig sak: Drums\*Pro saknar "Ångra" funktion.

Det krävs fler rytmer för att skapa en sång och dessa rytmer sparar Drums\*Pro samlade i en fil. När du går upp till menypunkten "File" och klickar på "Save", lagrar du alltså in-

Drums\*Pro har en massa rytmer inlagda i förväg. Dessa hittar du genom att gå upp i menyraden till "File" och välja "Open".

# Spela trummor på skärmen

te bara den rytm som du just arbetat med, utan du sparar en fil, där det kan rymmas upp till 100 olika rytmer.

Själva den rytm, som du arbetar med, namnger du genom att klicka på "Title" överst till vänster i rytmfönstret.

Du behöver inte göra något för att spara den – Drums\*Pro sparar automatiskt alla de rytmfönstren som du öppnar. Rytmerna hämtar du upp igen från rytmlistan – se förklaringen nederst på sidan.

Över rytmfönstret har Drums- \*Pro tre underfönster, som du använder för att byta till ett annat trumset, hämta upp en gammal rytm, och sätta ihop rytmerna.

#### som du vill sätta in i fönstret till höger. I det vänstra fönstret markerar du den rytm som ska ligga före den nya rytmen. Klicka på "Insert". Du spelar upp sången med bandspelarknapparna överst i sångfönstret

1.part0<br>2.part0<br>3.part1<br>4.part1

fönstret. Ju fler taktslag du har, desto mer kan du få rytmen att låta som riktiga trummpr – men det blir också svårare att hitta det riktiga stället att lägga trumslaget

 $Eile$ File:

I Drums\*Pro sparar du flera olika rytmer i samma fil. Se till att spara alla rytmer, som du vill göra en sång av, i samma fil. När du ska skapa en sång kan du nämligen använda dig av rytmerna i en fil.  $NewF$  $0$ pen  $2$  $S$ ave

Här börjar du på en ny fil. 1 21 Här öppnar du en gammal fil. Det är också här, som du hittar de ryt-mer som följer med Drums\*Pro. **ध** Spara den fil du arbetar med.

**T** Öppna nytt rytmfönster. **⊠** Ge rytmen ett namn. **⊠** Spela upp rytmen.

**4** Stoppa uppspelningen. Öka eller 5 dra ner tempot.

> $\overline{\phantom{a}}$ . Add Delete

Insert | ClipCopy

Filled Measures: 6<br>Free Measures: 294 Pattern Selection

# **Monster** T ruck Madness

linje – alltså alla ljud du har bett en speciell trumma att spela. 6 Kopiera i en vågrät linje – om du vill att två olika trummor ska spela samma sak.

Flytta i en vågrät linje – om du hellre 7 vill att en annan trumma, än den du först valt, ska spela.

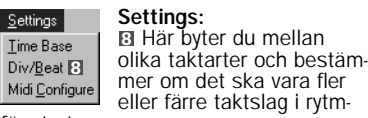

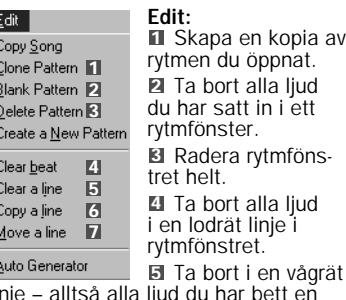

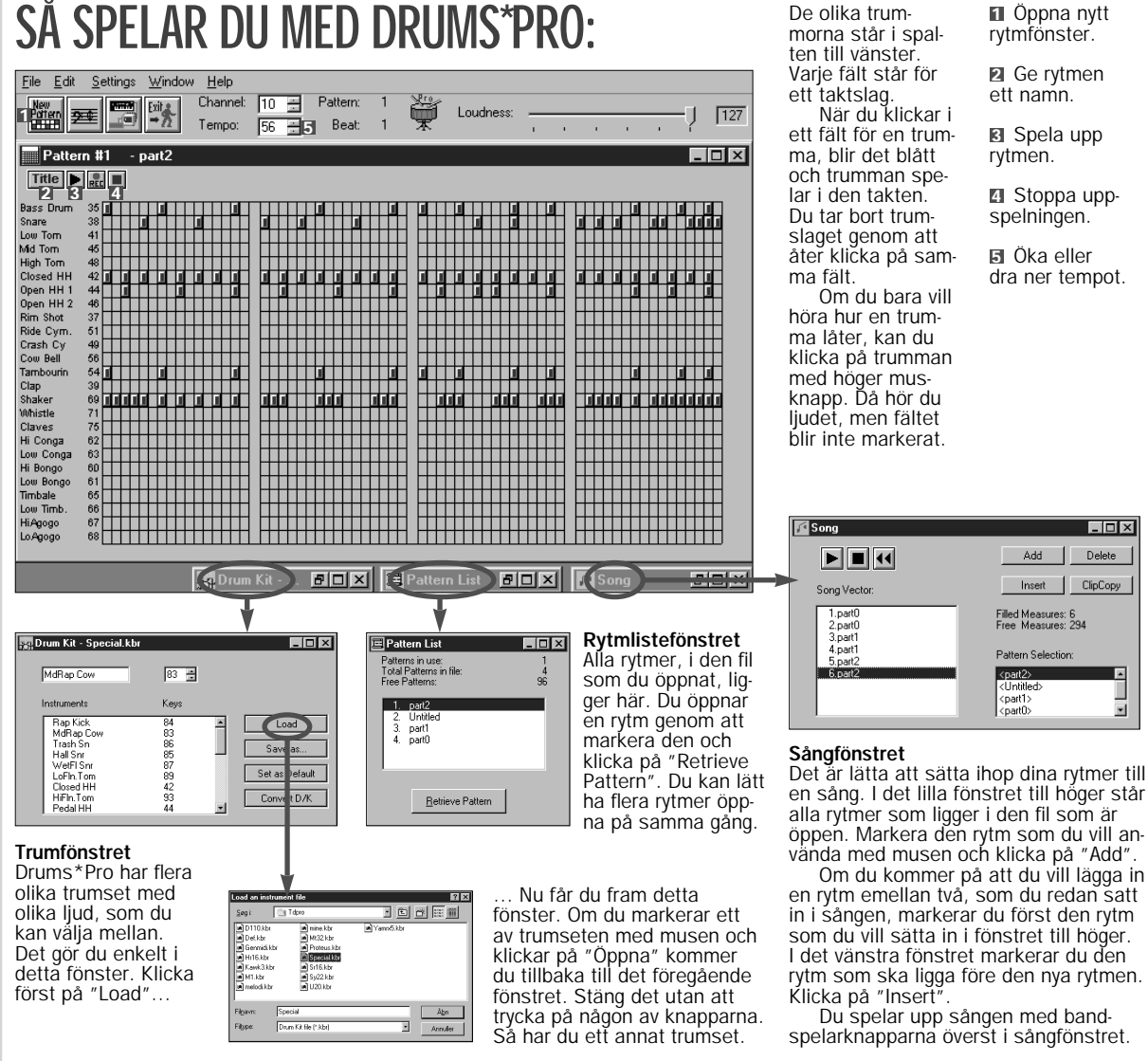

I Apollo 12 ska du försöka att göra om den amerikanska månfärden – och det är lättare sagt än gjort.

Även om du bara får tillgång till ett av spelets tre uppdrag i denna shareware-utgåva, finns det tillräckligt med underlag för flera timmars försök att styra rymd-

# Apollo 12

skeppets kurs med piltangenterna och samtidigt hålla den korrekta ha stigheten med mellanrumstangen terna. Allt för att kunna landa tryggt med Apollo på månen. Du får fram spelets meny genom att klicka på vänstra sidan av kontrollrummet på startbilden. Du kommer ut ur spelet genom att klicka utanför bilden.

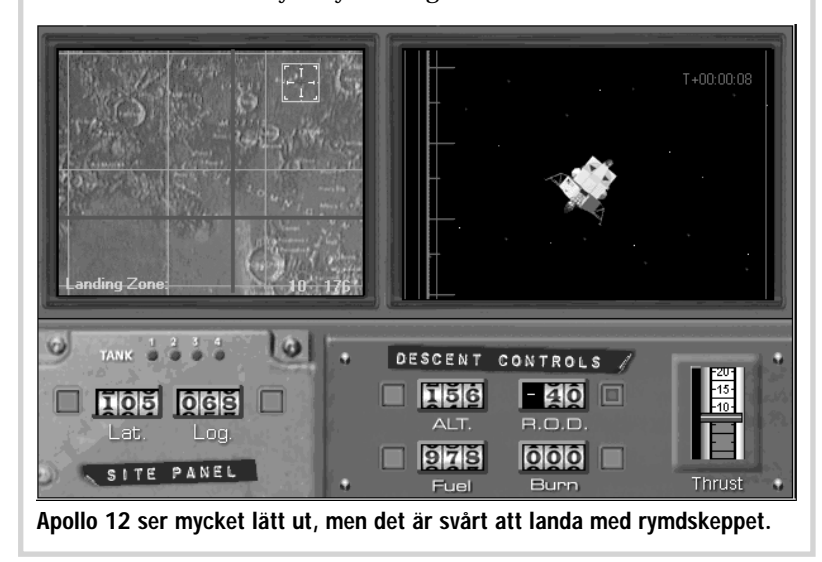

I Windows 95-speldemo Monster Truck Madness är det helt i sin ordning att preja de andra förarna av banan, ta genvägar genom att dundra igenom vägspärrar – så länge som du bara kommer först över mållinjen.

En stor del av nöjet består faktiskt i att köra in i saker utmed vägen – pröva t ex med toaletterna bakom åskådarläktaren.

I garaget byter du däck och stöddämpare. Båda sakerna betyder mycket för hur fort din bil ska åka i kurvorna och hur pass bra

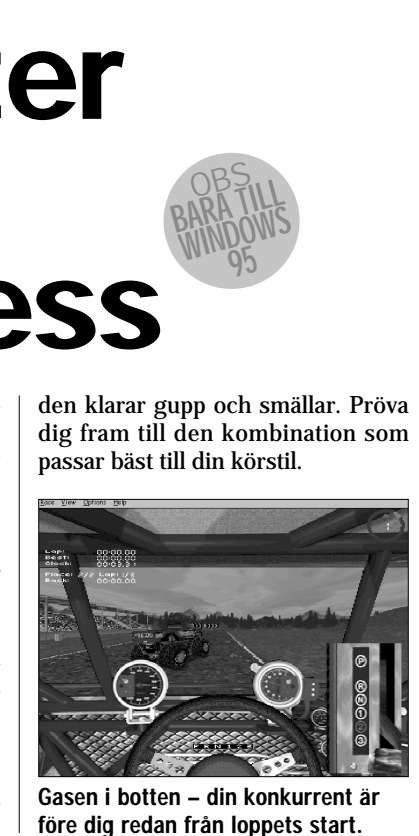

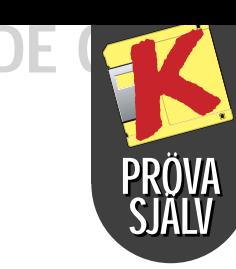